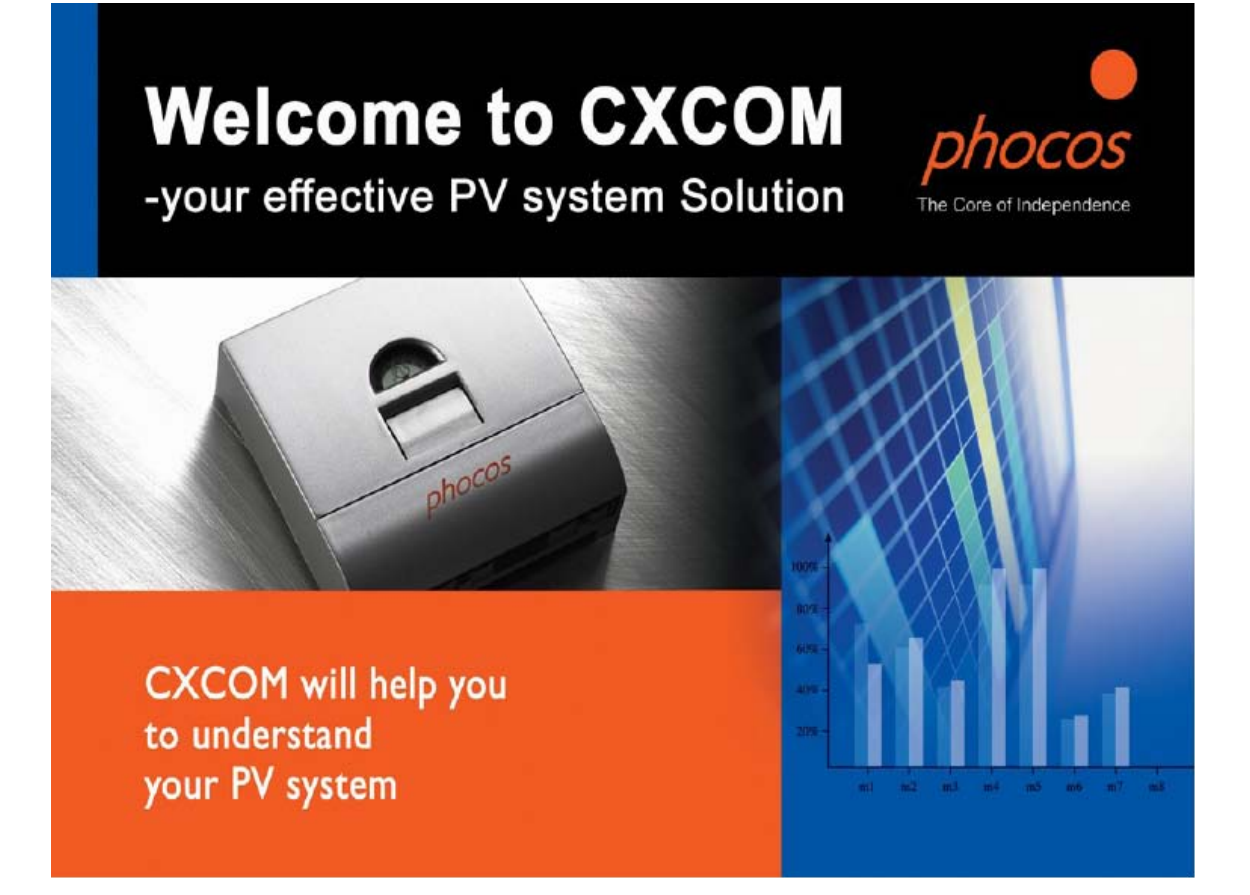

# $CX$  **CXN** Phocos CXCOM

# Phocos CXCOM for CX and CXN Instruction Manual

2007 6

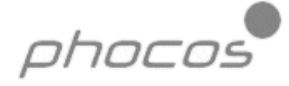

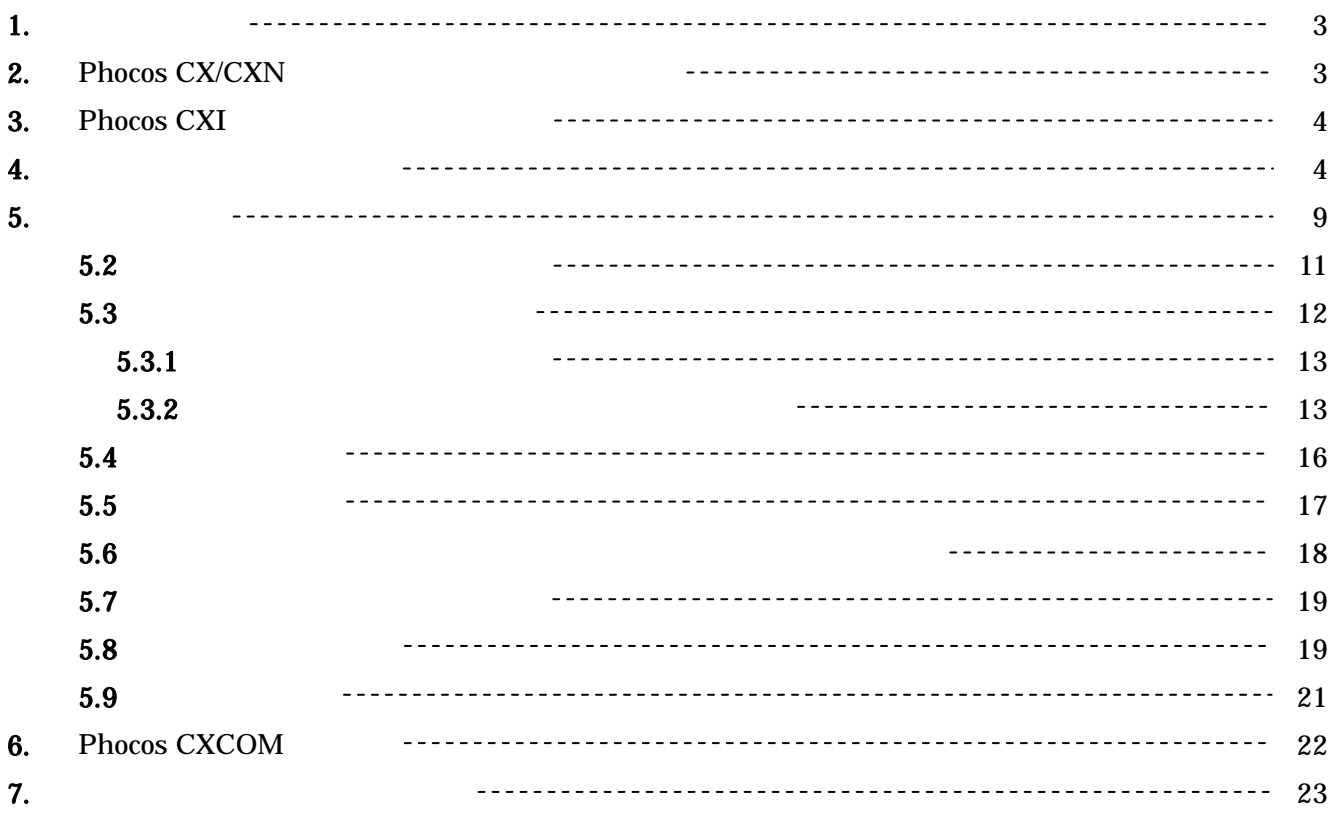

Windows XP

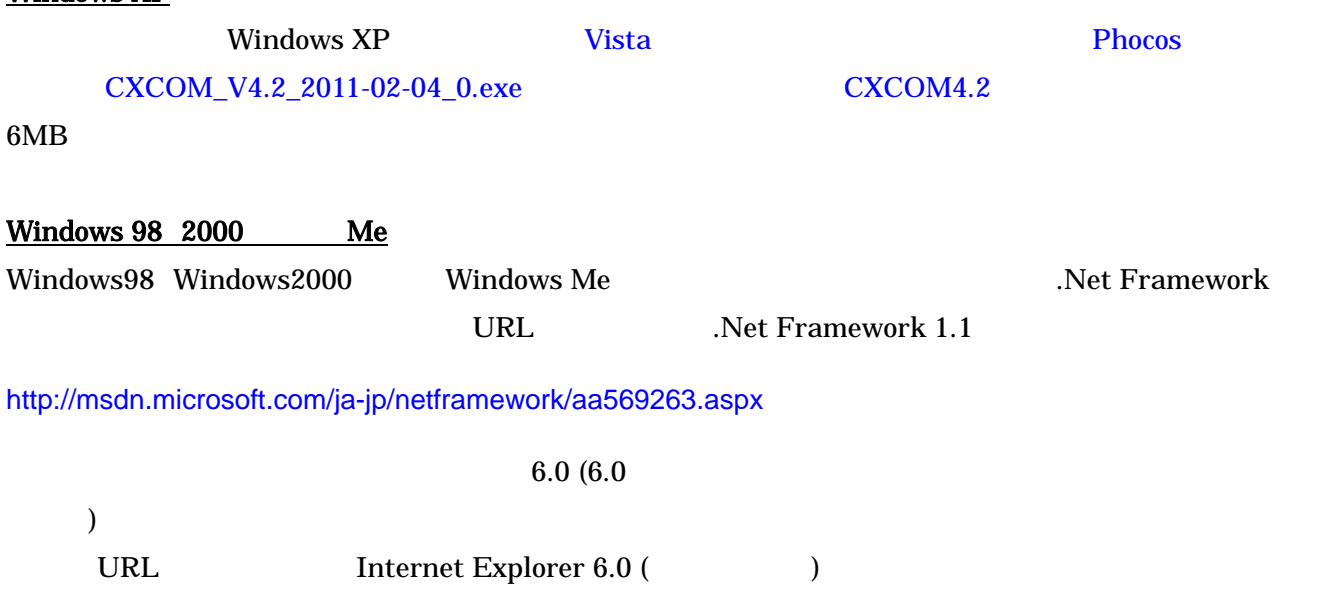

http://www.microsoft.com/downloads/ja-jp/details.aspx?familyid=1e1550cb-5e5d-48f5-b02b-20b602228de6&displaylang=ja-nec

## 2. Phocos CX/CXN

Phocos CX/CXN  $1$  $\mathbf 1$  $1$  and  $5$  $2 \t\t 6$ 

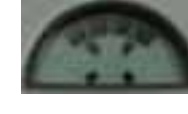

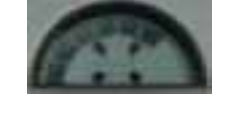

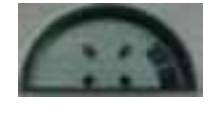

 $8.3$ 

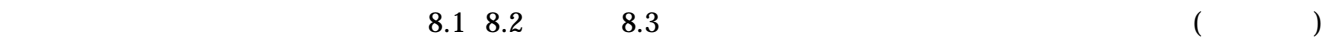

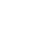

 $\sim$  3  $\sim$  7

**4** a set of  $\mathbb{R}$  8

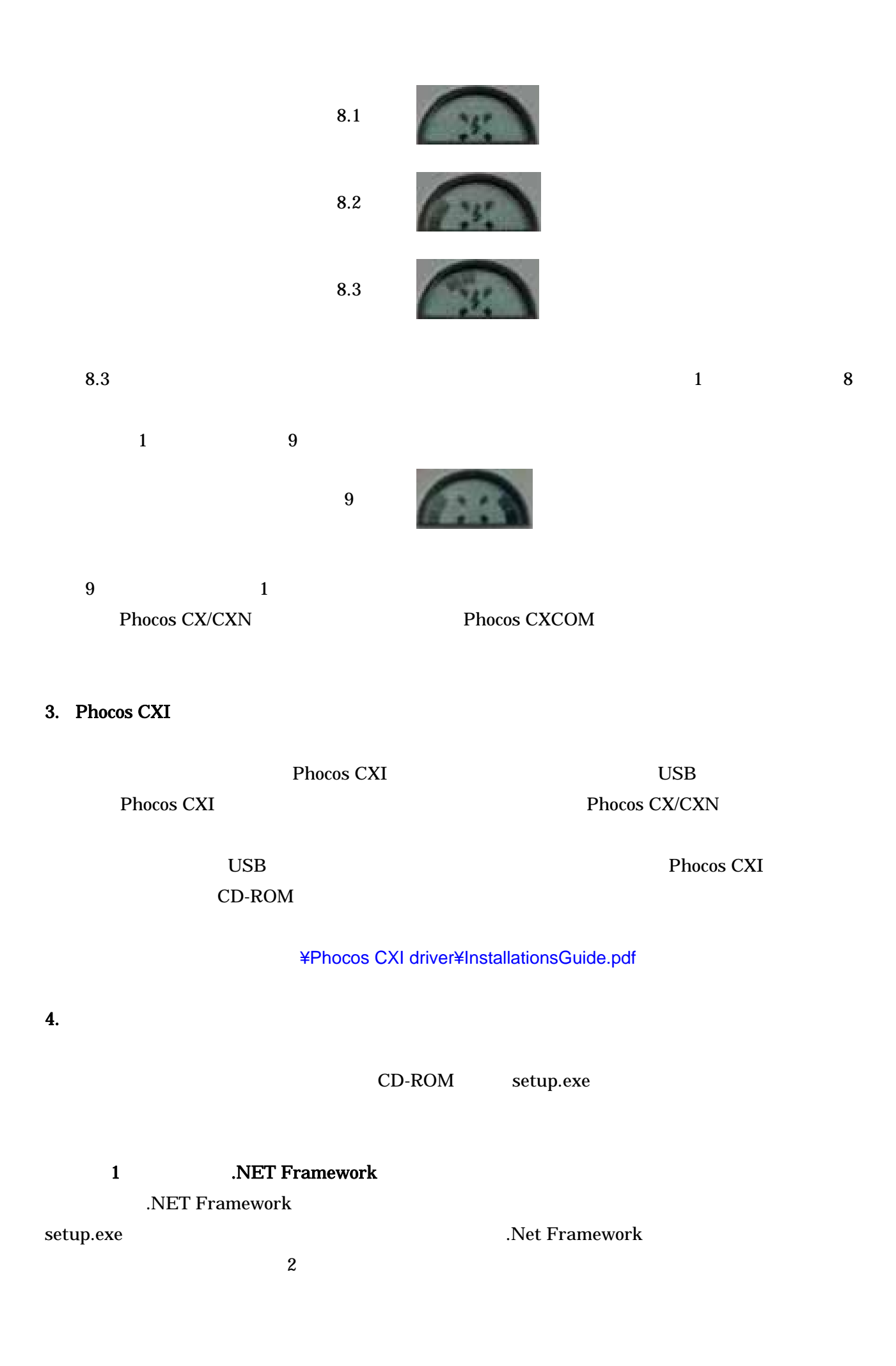

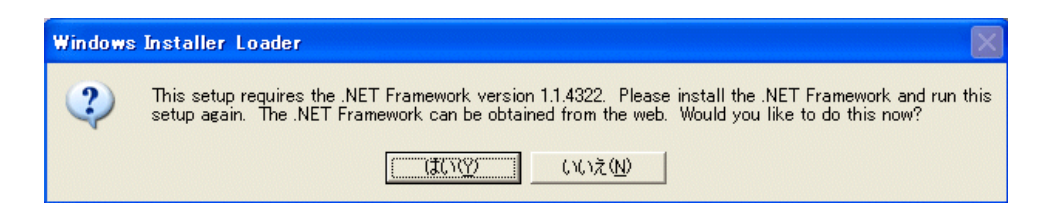

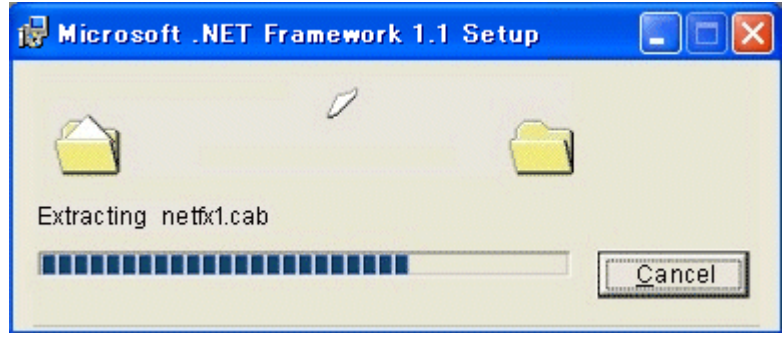

.Net Framework

Ret Framework **Department in the I agree** 

 $\Gamma$ nstall( $\Gamma$ 

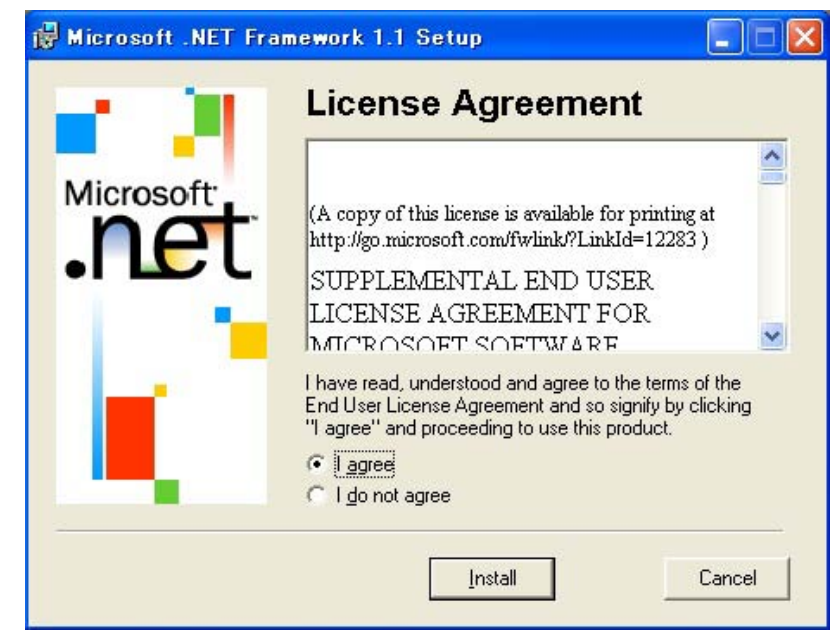

.Net Framework

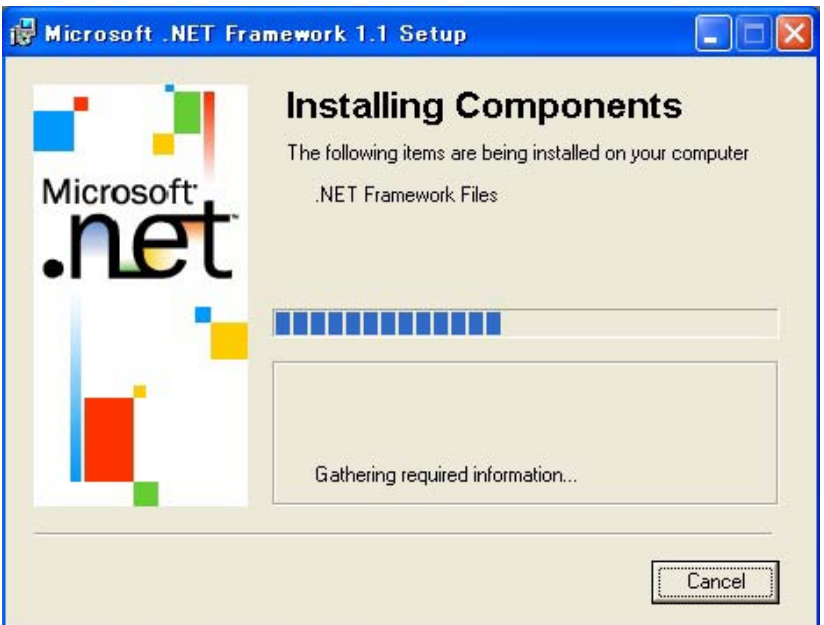

### .Net Framework

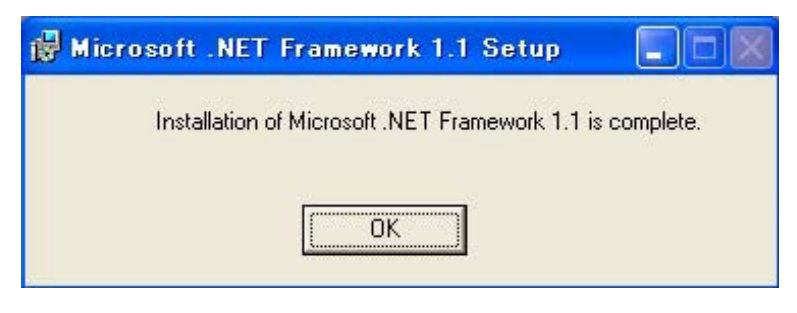

setup.exe

Let Framework **Phocos CXCOM** 

### 2 setup.exe

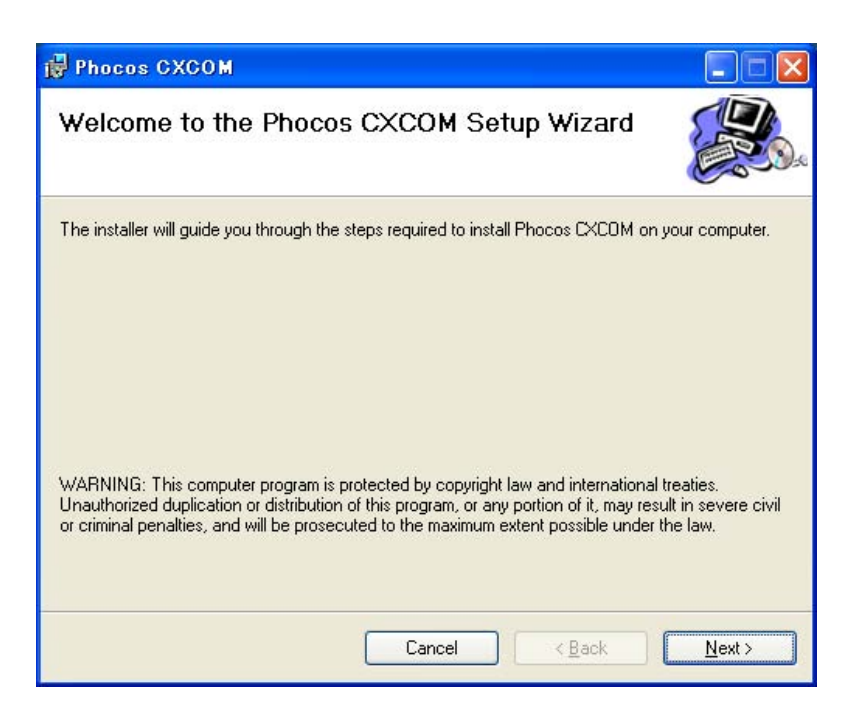

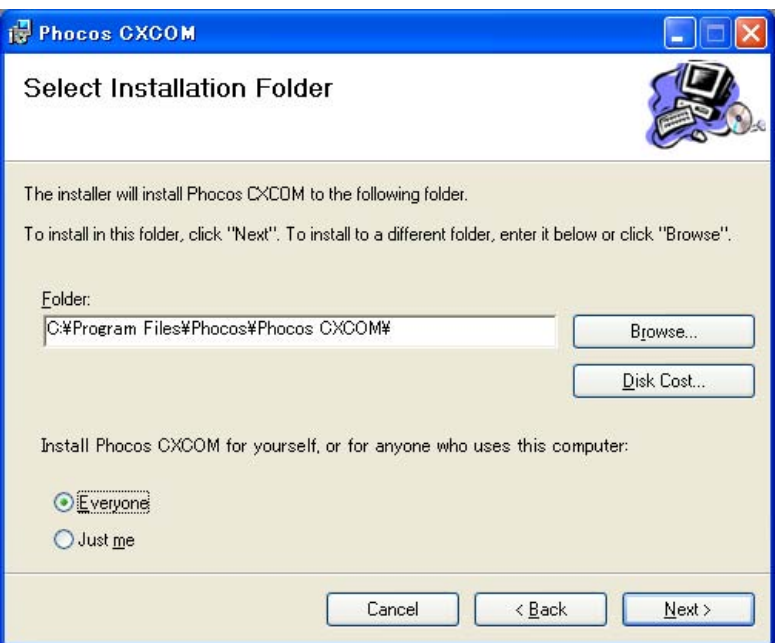

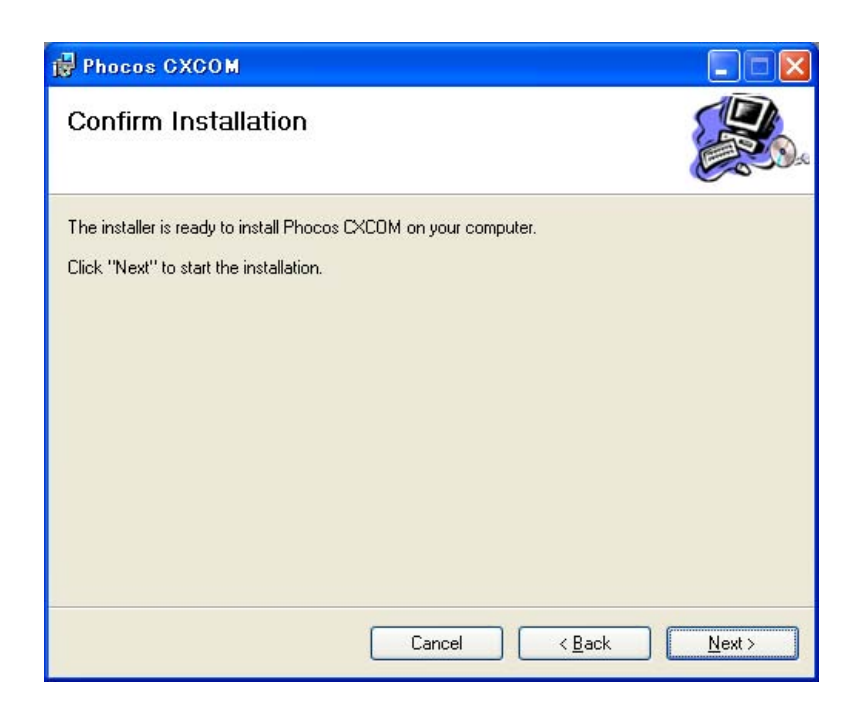

Phocos CXCOM

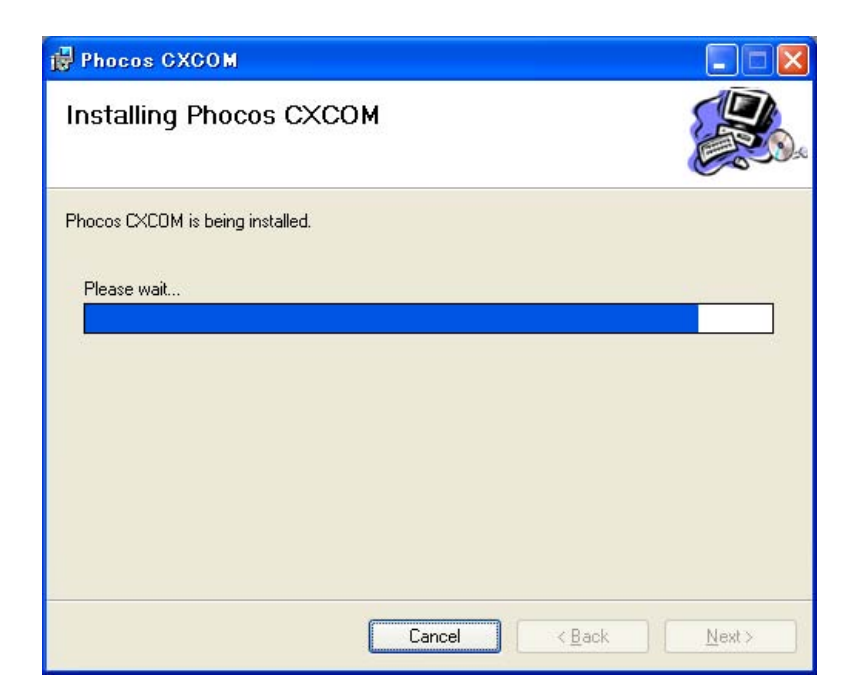

### Phocos CXCOM

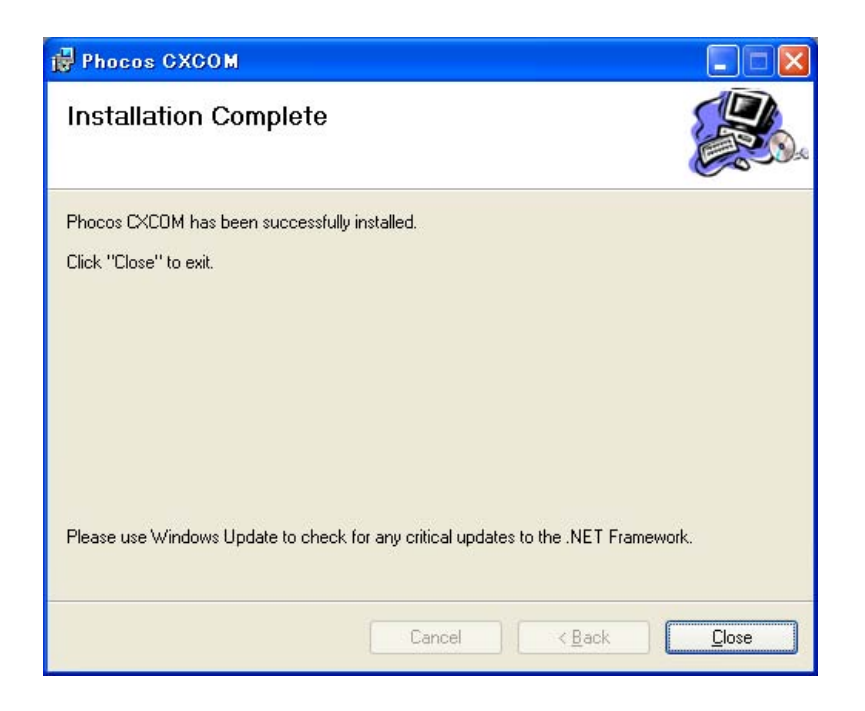

Windows

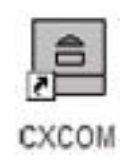

Phocos CXCOM

CX<sup>1</sup>

5.

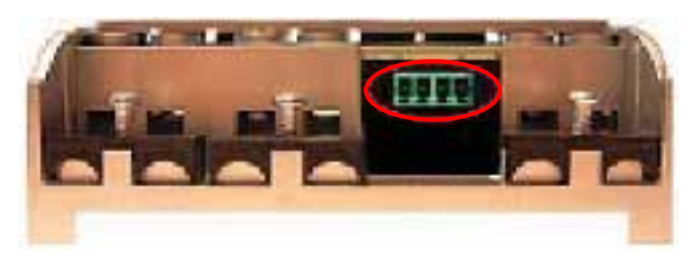

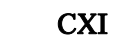

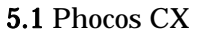

5.1 Phocos CXI USB

Phocos CX

CXN:

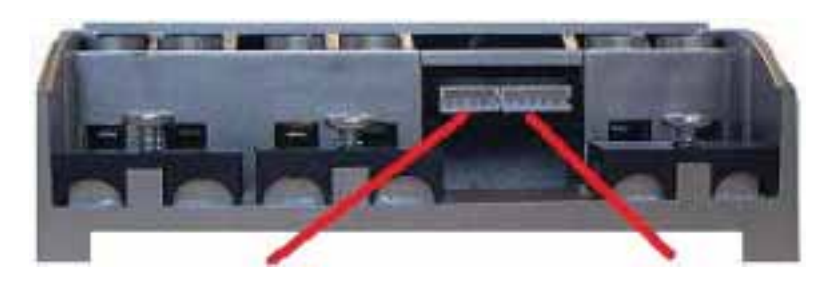

CXI CXT 5.2 Phocos CXN

Phocos CXI USB USB CXI CXI CXN 5.2 CXN PC 0  $P$  $5.3$ 

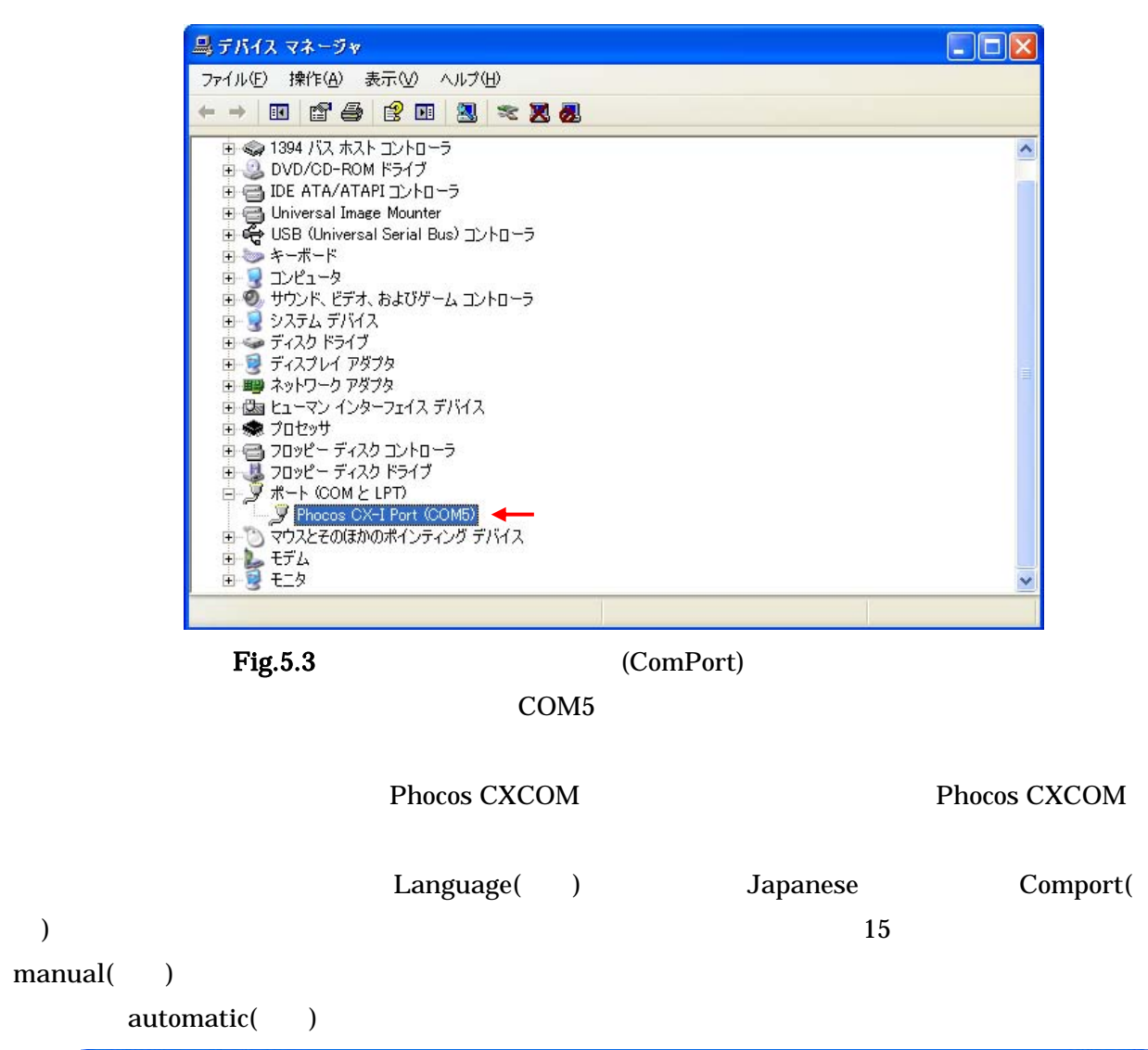

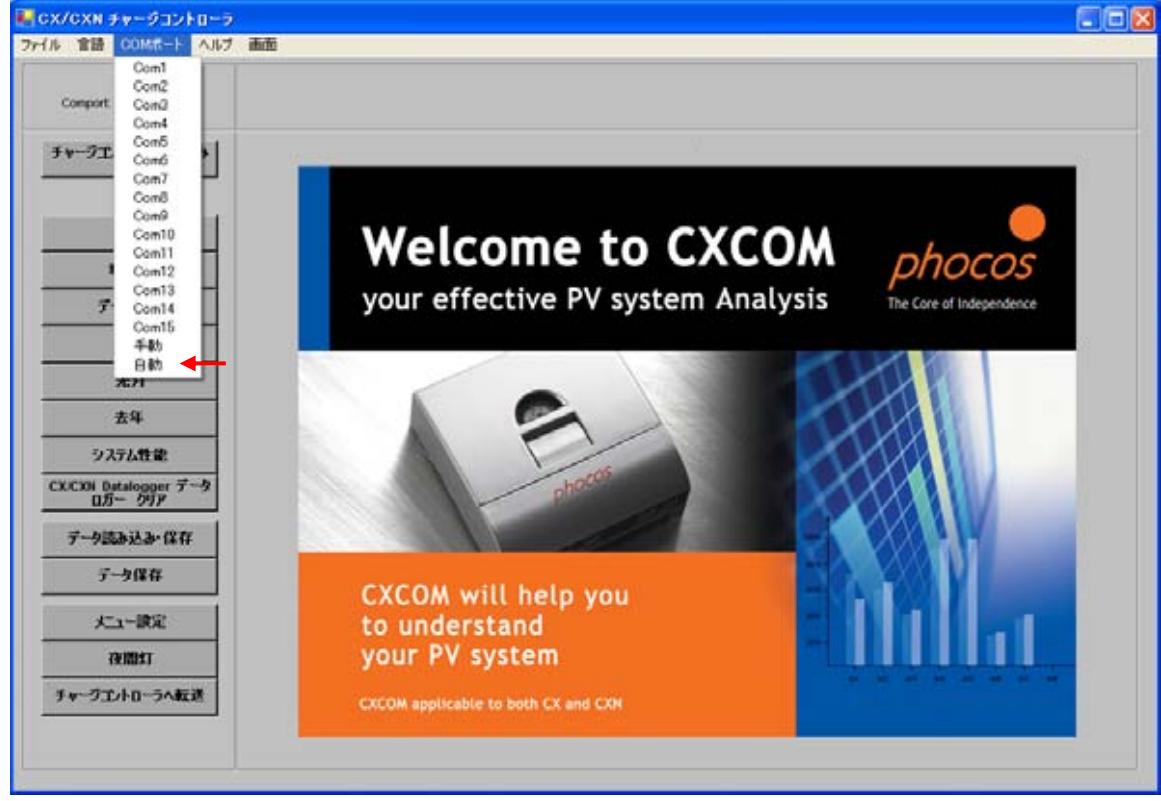

 $\overline{PC}$  , we can consider the constant of  $\overline{PC}$ 

Status( ) Current Values( ) ... Menu Setting( ) Night Light( ) ) Status( ) Status( ) Status( ) Status( ) Read from Charge Controller( ) and  $5.5$ 

 $\overline{a}$ 

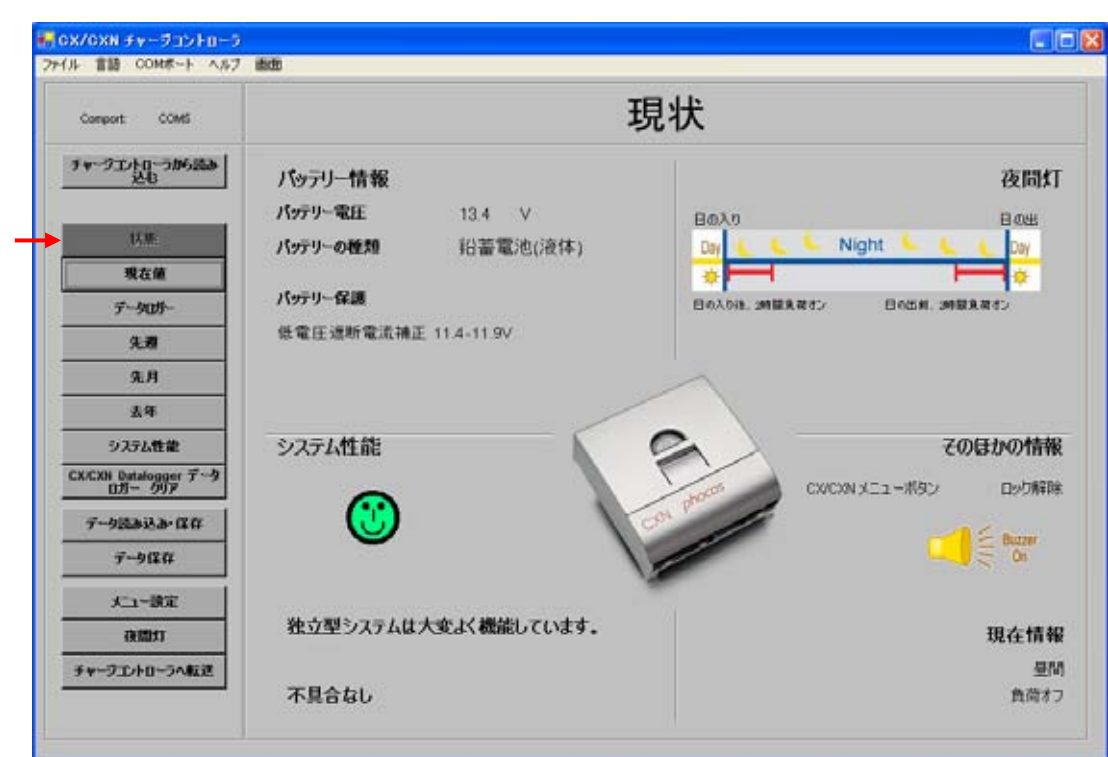

 $5.5$ 

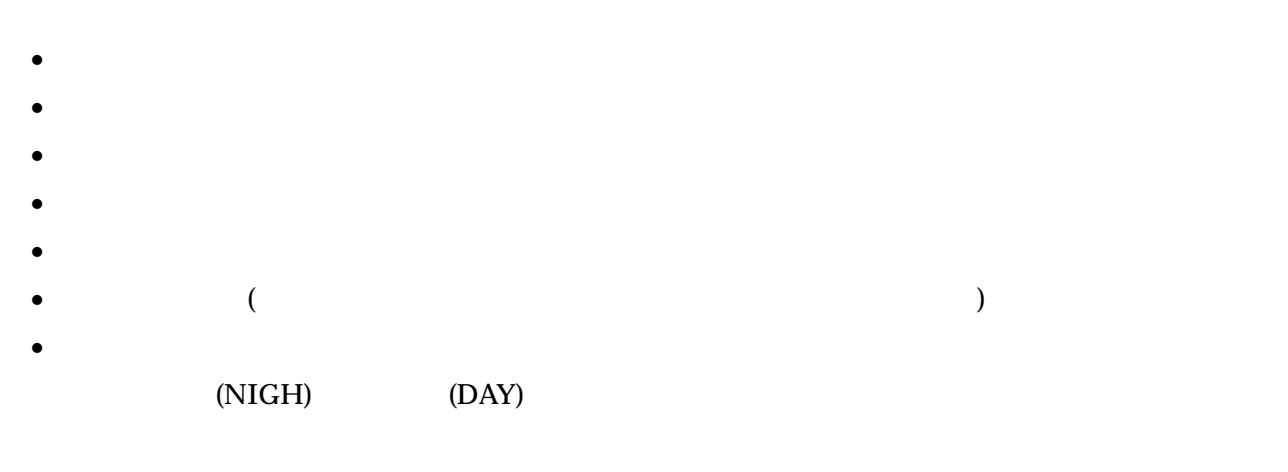

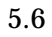

5.6 Current Values()

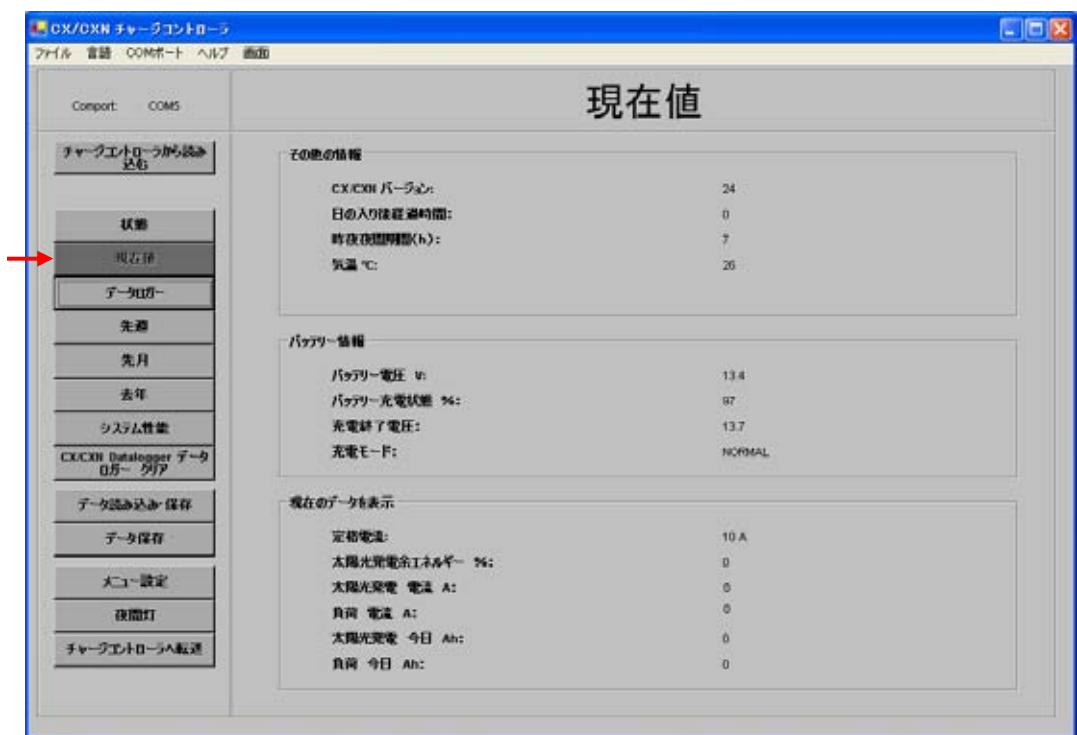

Current Value(expanding of the control of the control of the control of the control of the control of the control of the control of the control of the control of the control of the control of the control of the control of

- Battery voltage in V(V)
- %によるバッテリーの充電状態(SOC)
- SOC  $V$
- $V$
- $(BOOST = 14.4V/28.8V$   $EQUAL = 14.8V/29.6V)$

• Phocos CX/CXN

- $\bullet$
- 昨晩の長さの時間数
- 
- $\bullet$

• Phocos CX/CXN

- $\bullet$  and  $\bullet$  and  $\bullet$
- 公称電流に対する光電流のパーセント
- $\bullet$

 $5.3$ 

 $\mathbf 1$  or  $\mathbf 2$  or  $\mathbf 3$  or  $\mathbf 2$  or  $\mathbf 3$  or  $\mathbf 2$  or  $\mathbf 3$  or  $\mathbf 2$  or  $\mathbf 3$  or  $\mathbf 2$  or  $\mathbf 3$ 

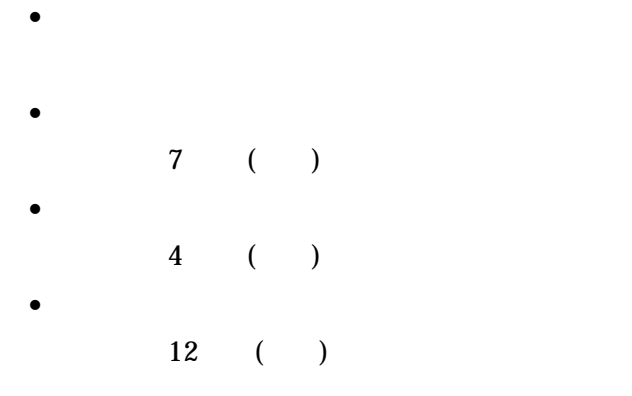

# $5.3.1$

Datalogger(  $\begin{array}{lll} \text{Datalogger}(\textcolor{red}{0,0.5}) \end{array}$ 

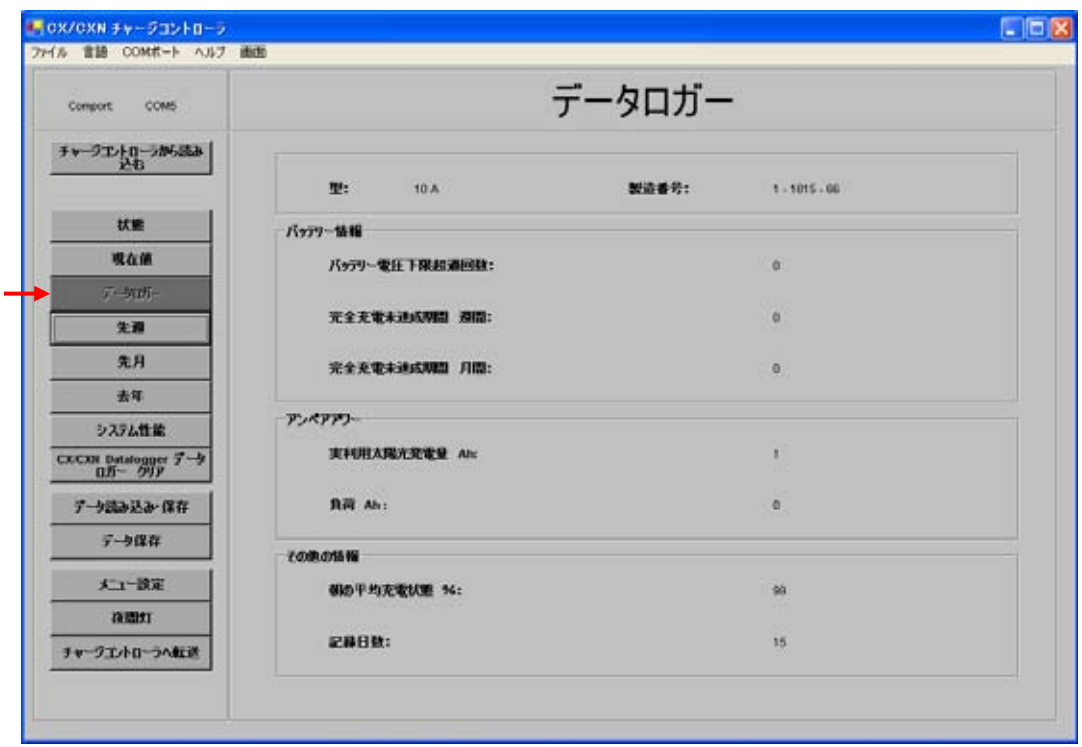

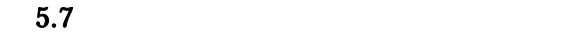

Read from Charge Controller(  $\qquad \qquad$ 

 $\bullet$  (and  $\left(\begin{array}{ccc} 0 & \cdots & 0 \end{array}\right)$ •  $/$  (Ah)

 $\bullet$ 

 $\bullet$ 

 $\bullet$  (a)

# Last Week( ) Last Month( ) Last Year( )

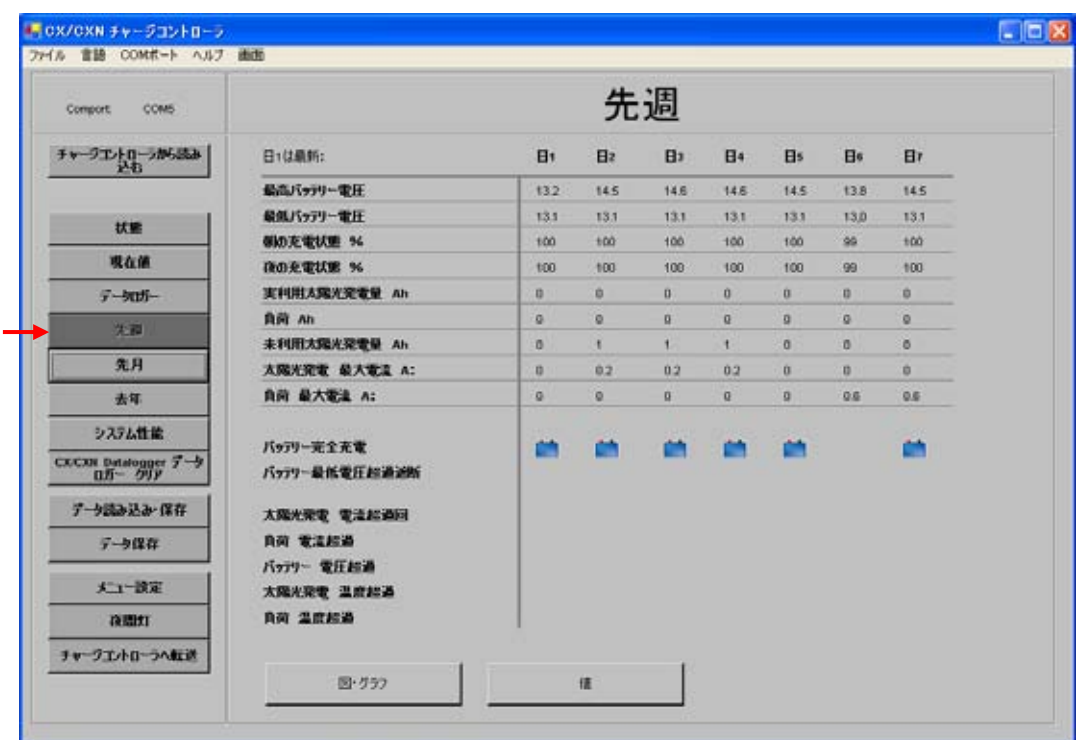

 $5.8$ 

Last Week()  $\qquad \qquad$  2

- $\bullet$
- $\bullet$
- $\infty$
- $%$
- $\bullet$
- $\bullet$
- 
- $\bullet$
- $\bullet$
- 毎日の最大負荷電流

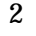

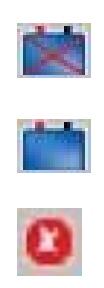

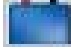

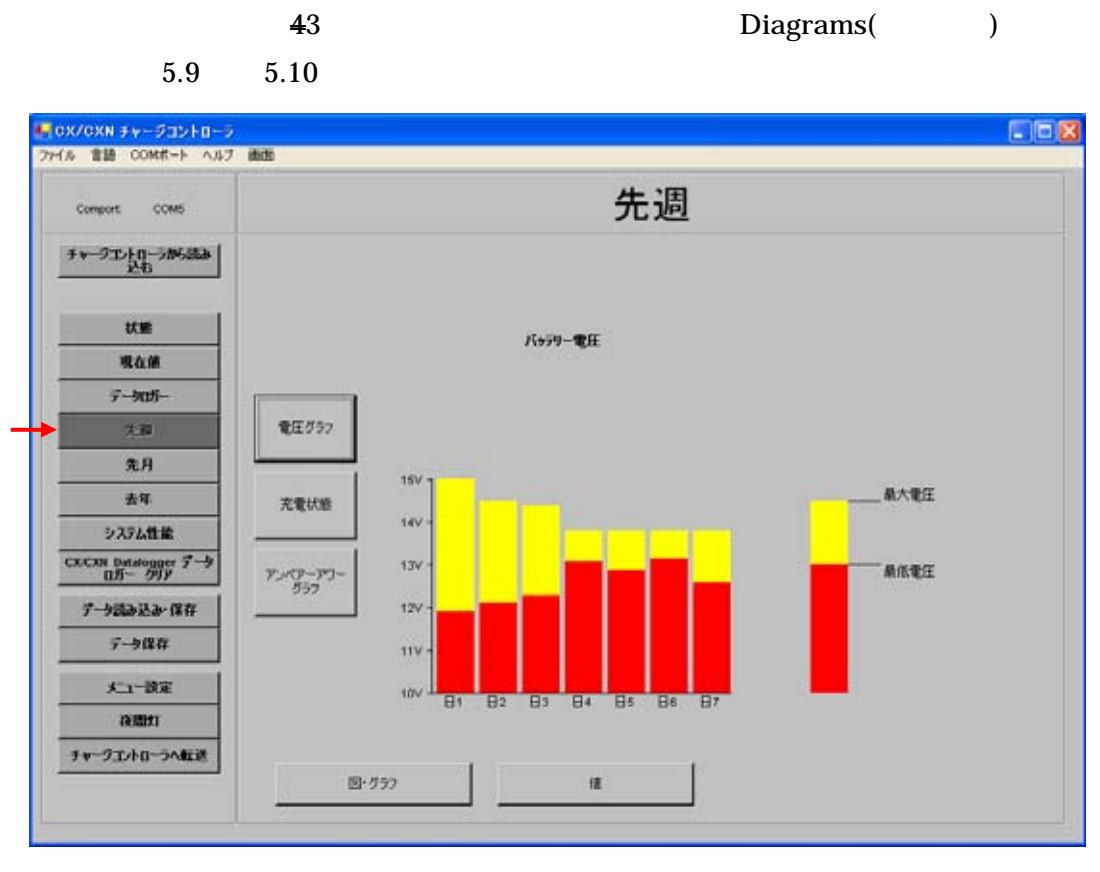

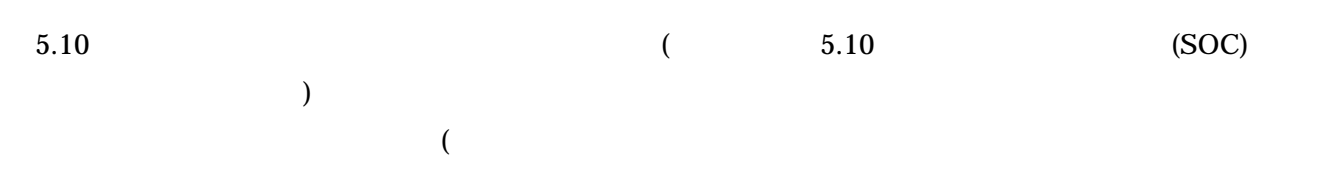

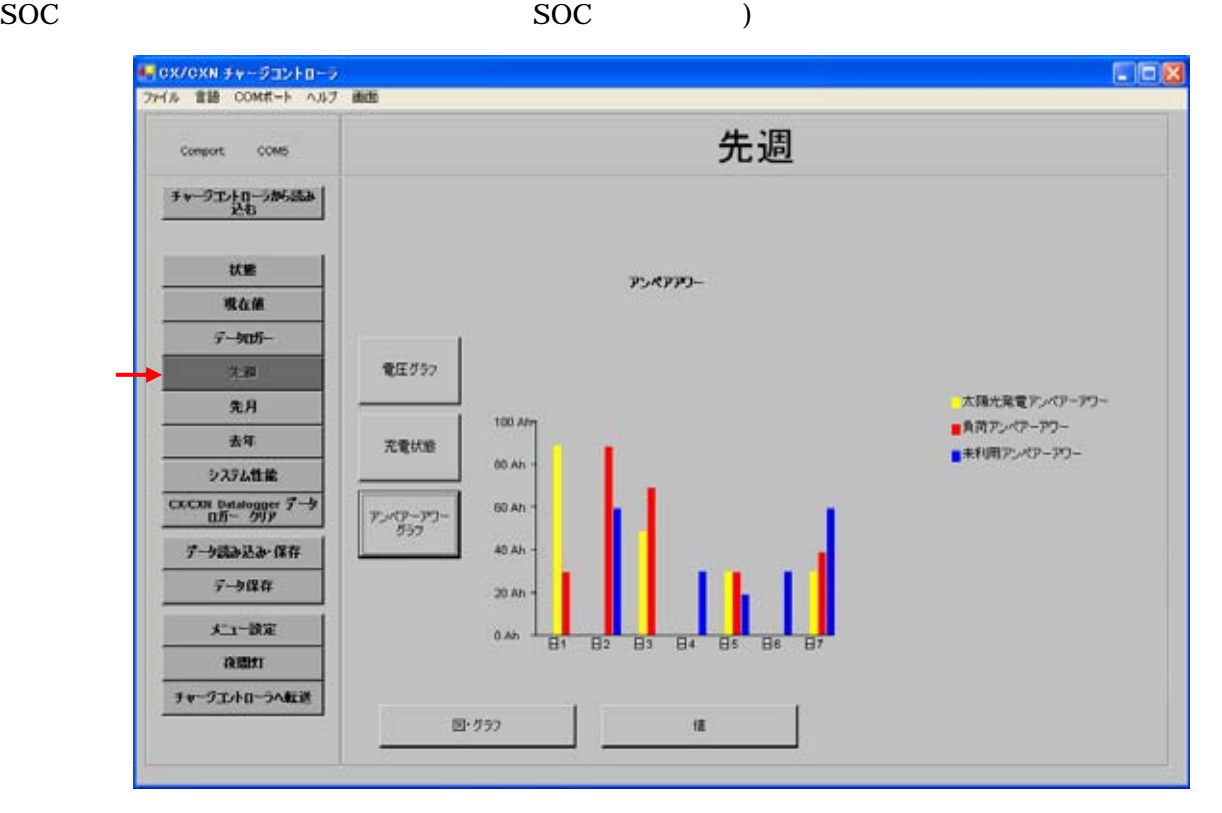

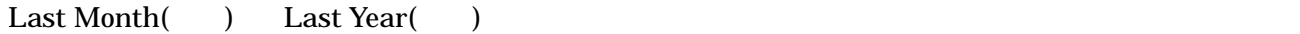

"min" "max"  $\ldots$ "min" "max"

### $5.4$

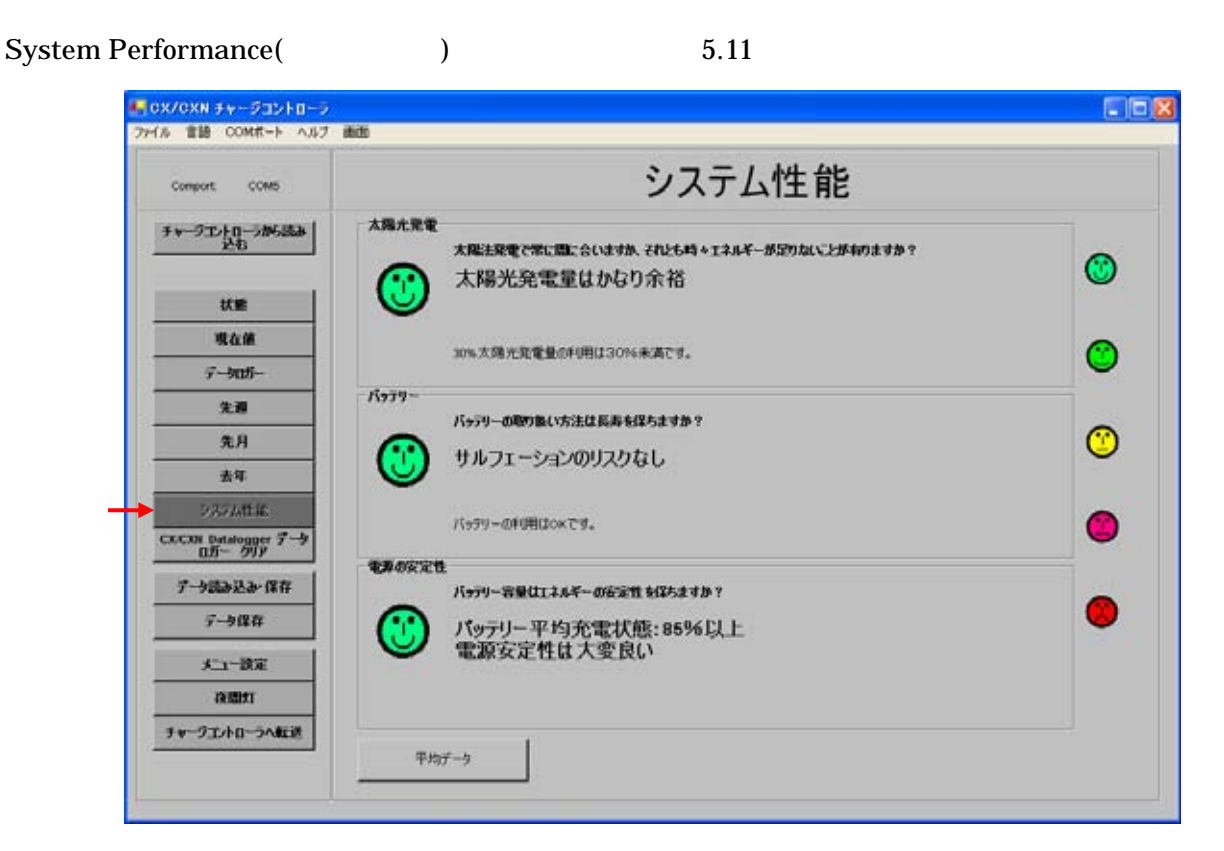

 $5.11$ 

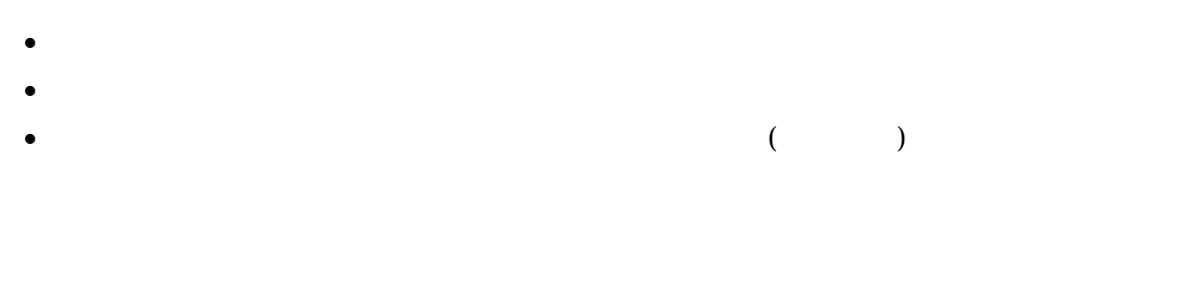

System Performance(
accordinate contract of the Average data (CTP)

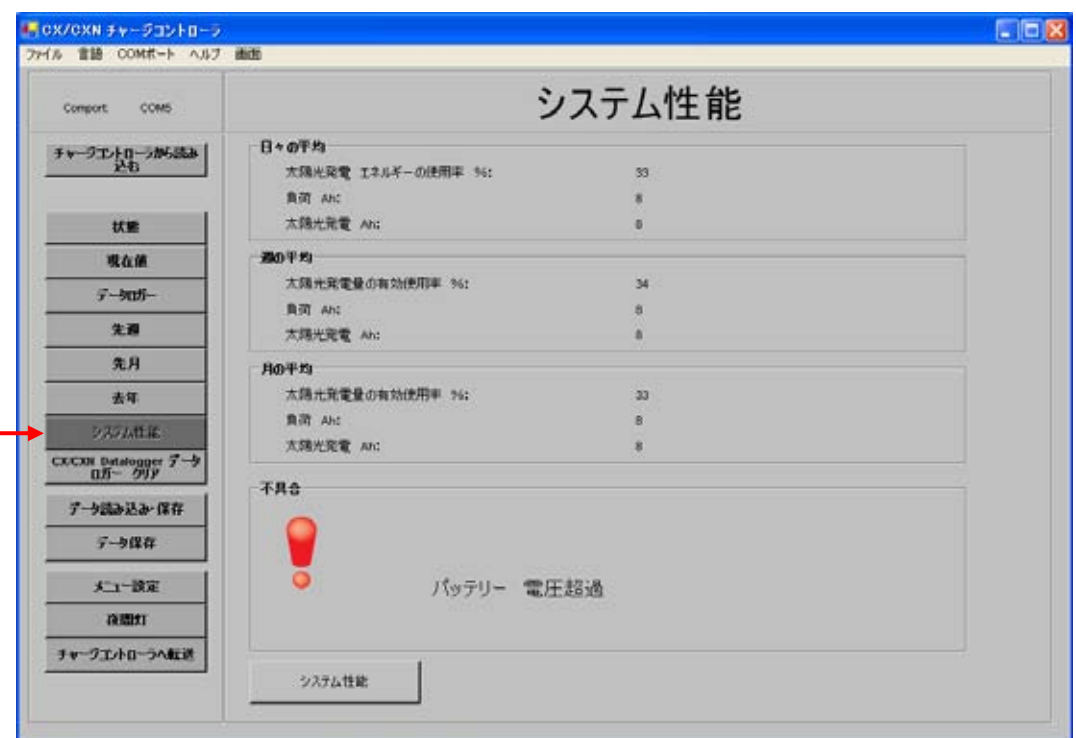

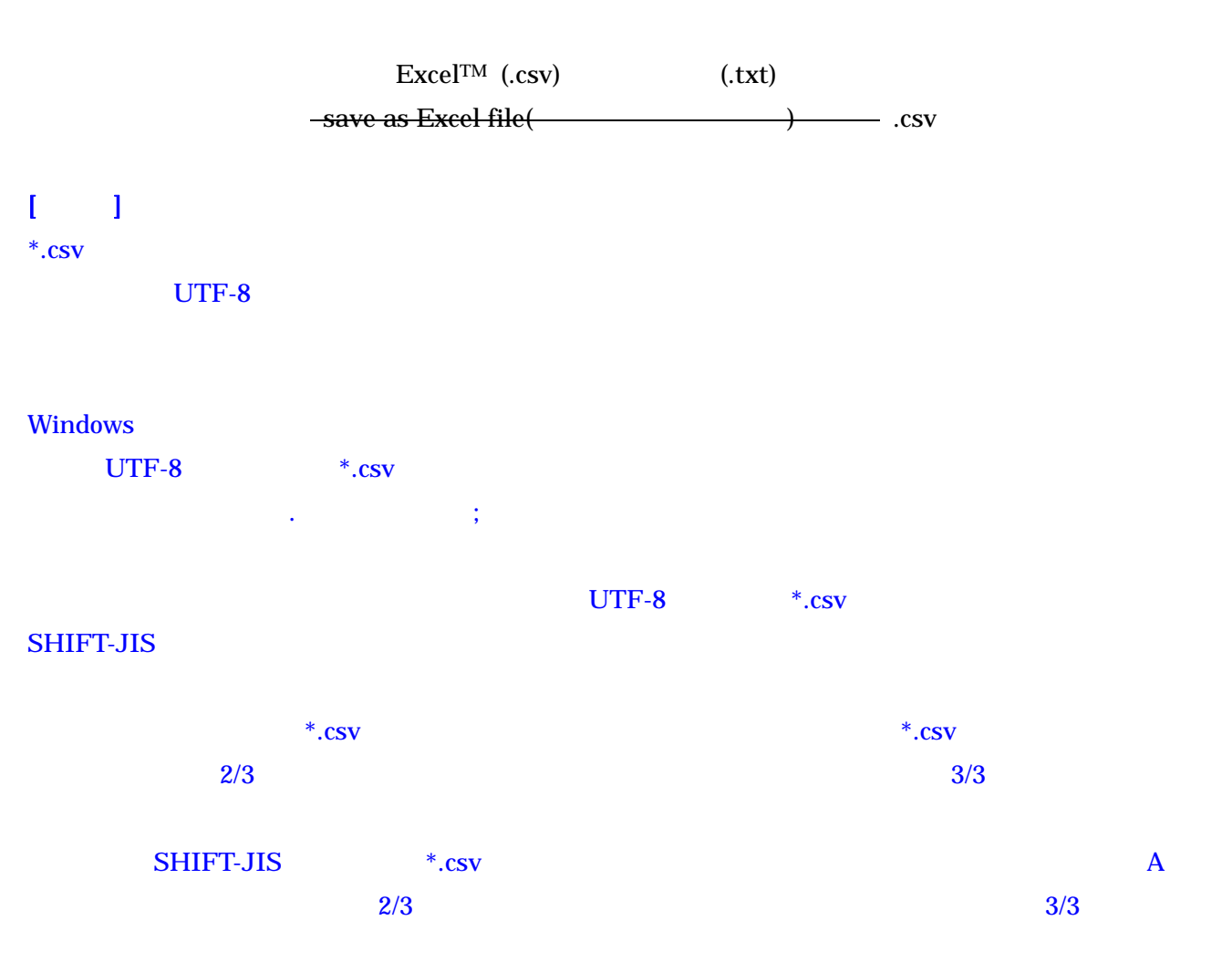

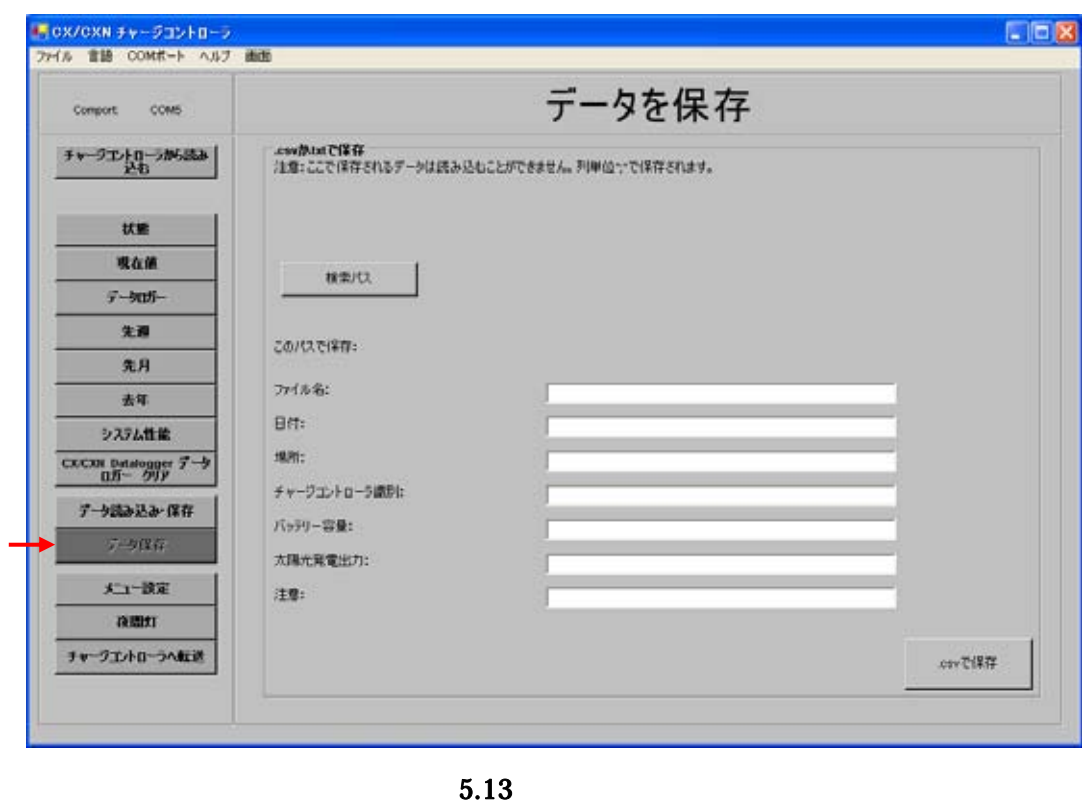

Excel csv  $\frac{1}{2}$  csv  $\frac{1}{2}$  csv  $\$ OK Take File Path(Take File Path(Take File Path(Take Silver)

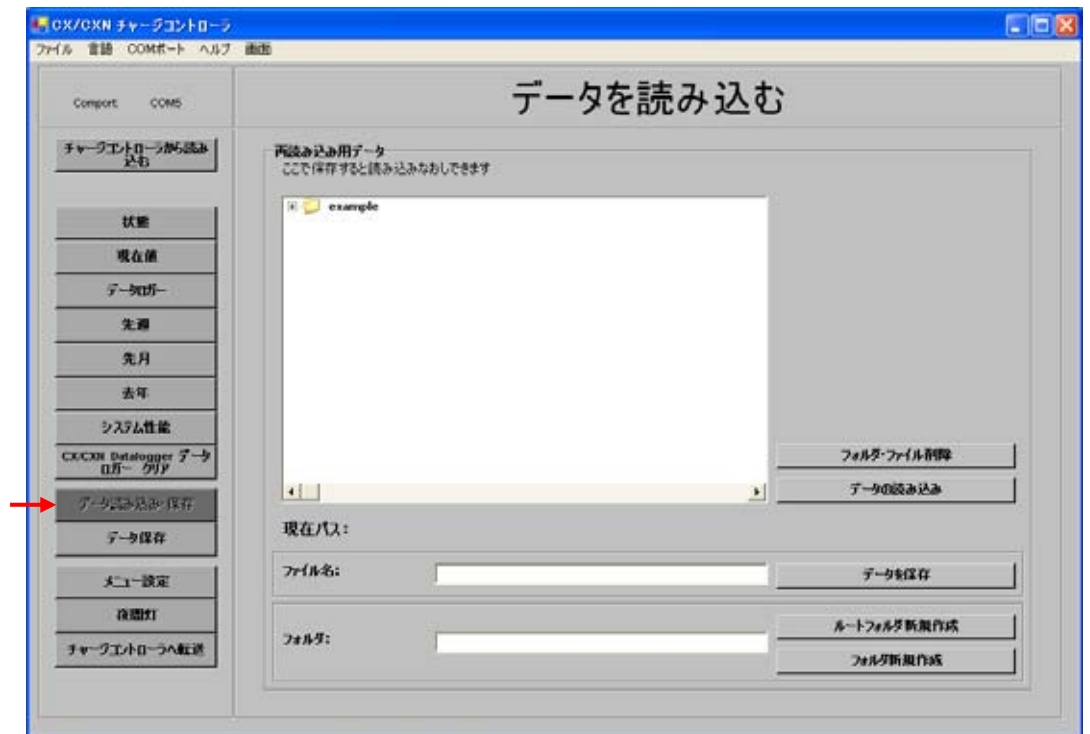

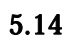

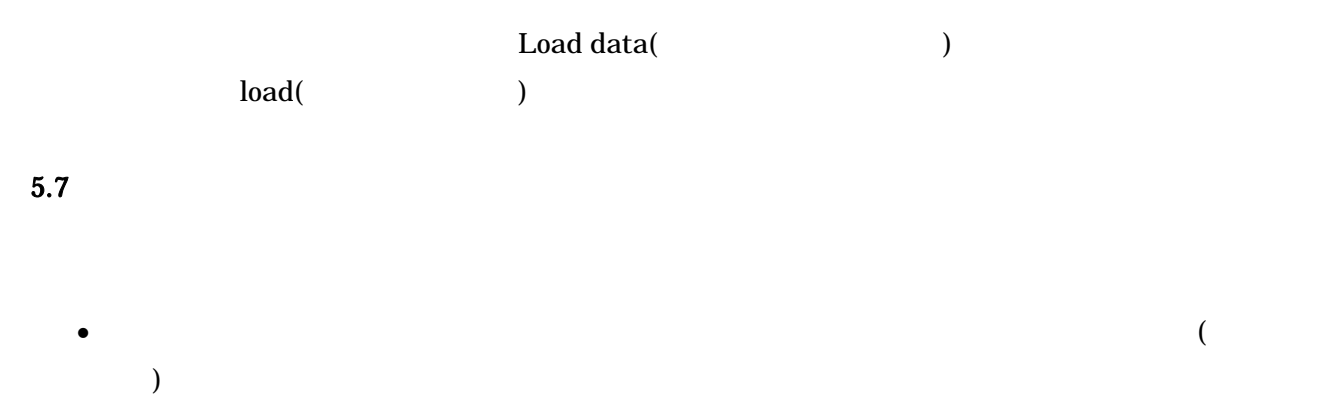

•  $($  $($  $\bullet$   $(\begin{array}{cc} \bullet & \bullet \end{array})$  $\bullet$  , and according to the contract of  $\left(\begin{array}{ccc} \hline \end{array}\right)$ •  $(\text{CXN})$ 

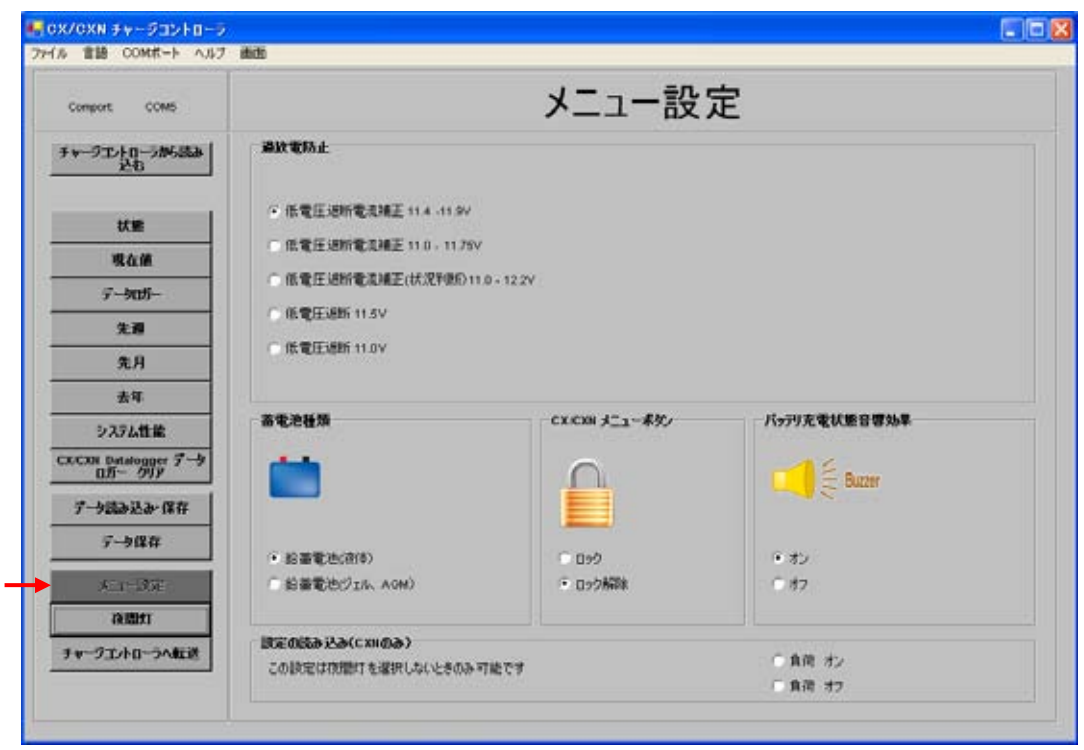

 $5.15$ 

 $5.8$  $3$  $\bullet$  ( ) ( )  $\qquad \qquad$  ( )  $\qquad$   $\qquad$   $\q$  $\overline{A}$ • 終夜負荷をオンする •  $($  $\sqrt{2}$ 

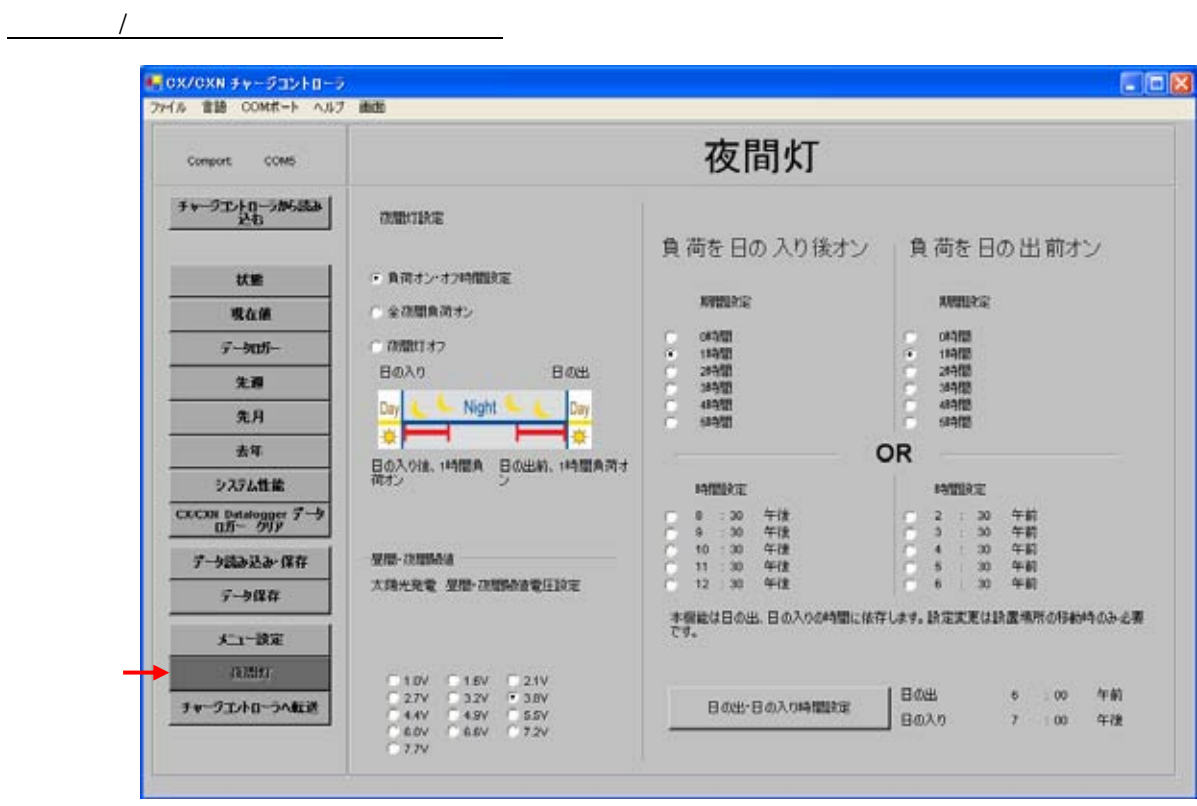

 $\mathbf{5.16}$  and  $\mathbf{0.16}$ 

Send to Charge Controller(
<sub>)</sub> Read from Charge Controller(

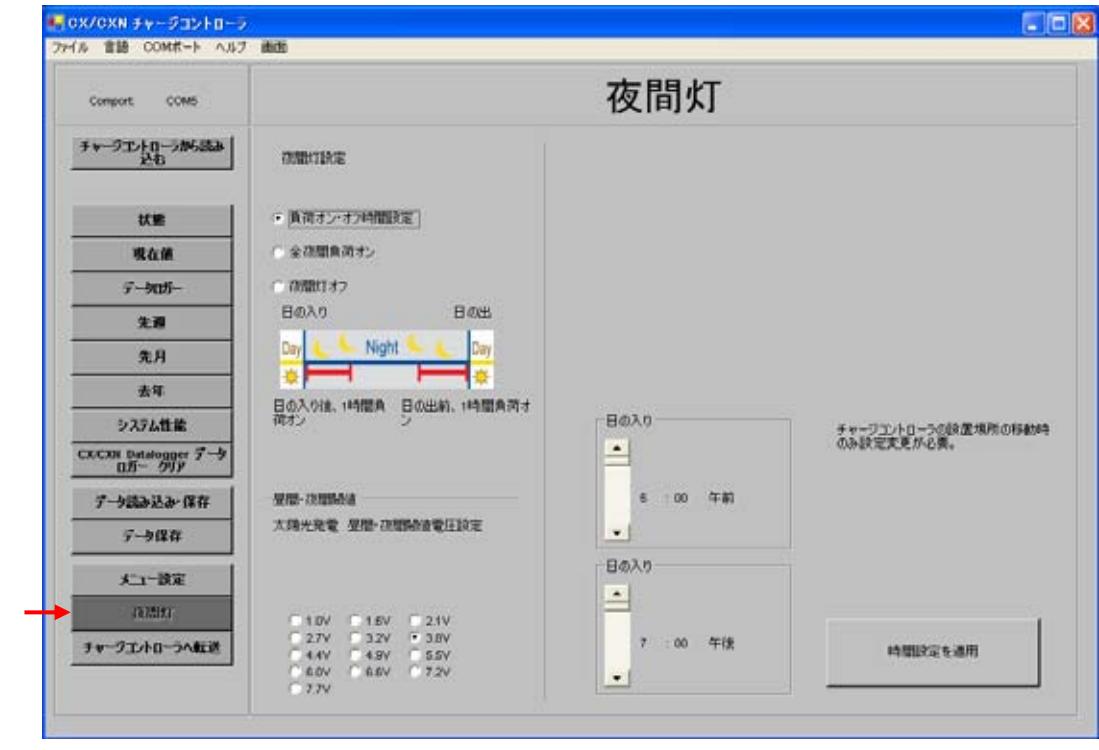

 $5.17$  /

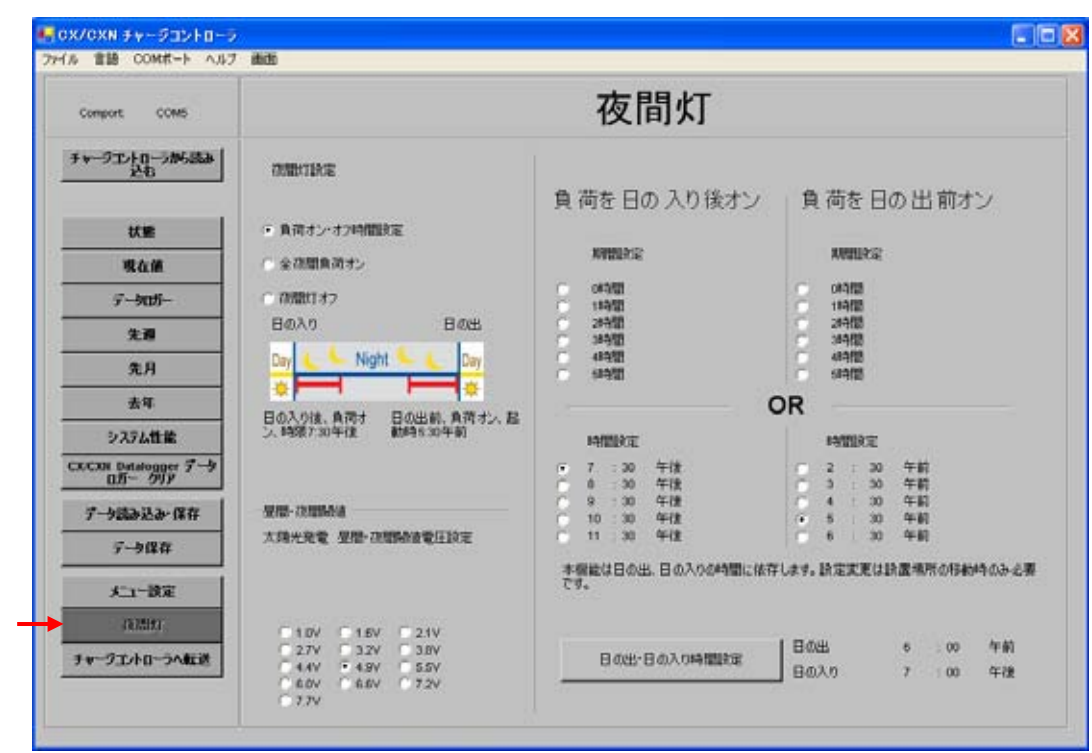

 $5.18$ 

| <b>M</b> help |                                                                                 | $\Box$ D $\times$                                                 |
|---------------|---------------------------------------------------------------------------------|-------------------------------------------------------------------|
|               | チャージコントローラ設定                                                                    |                                                                   |
| 通信            | イラストに従ってチャージエオローラを設定してください。                                                     |                                                                   |
| COMボート設定      | 左の絵が出るまで、ボタンを押し続けてください。<br>1                                                    |                                                                   |
|               | 次ぎ、ボタンの短く押してください。<br>2                                                          |                                                                   |
|               | 短、钾す<br>3                                                                       |                                                                   |
|               | 短、钾す<br>4                                                                       |                                                                   |
|               | 短く押す<br>5                                                                       |                                                                   |
|               | 短く押す<br>6                                                                       |                                                                   |
|               | 短く押す<br>7                                                                       |                                                                   |
|               | IBBが表示されてからボタンを長く押すと、當日のIBB180.28.200LVすれか表示されます。記号が点38まで3まで押し続け<br>8<br>てください。 |                                                                   |
|               | 8.1<br><b>ALCOHOL:</b>                                                          |                                                                   |
|               | 8.2                                                                             |                                                                   |
|               | 8.3                                                                             | 国の3が表示されるまで、ポケノの短く押してください。ポケンを長く押すと設定は<br>1年存されます。短く押すとメニュー8を出ます。 |
|               | 8                                                                               |                                                                   |
|               | スタートボタンを押すとCX/CXXは標準状態に戻ります。チャージュントローラは現在通信モードです。<br>9                          |                                                                   |
|               |                                                                                 |                                                                   |

 $5.19$ 

### 6. Phocos CXCOM

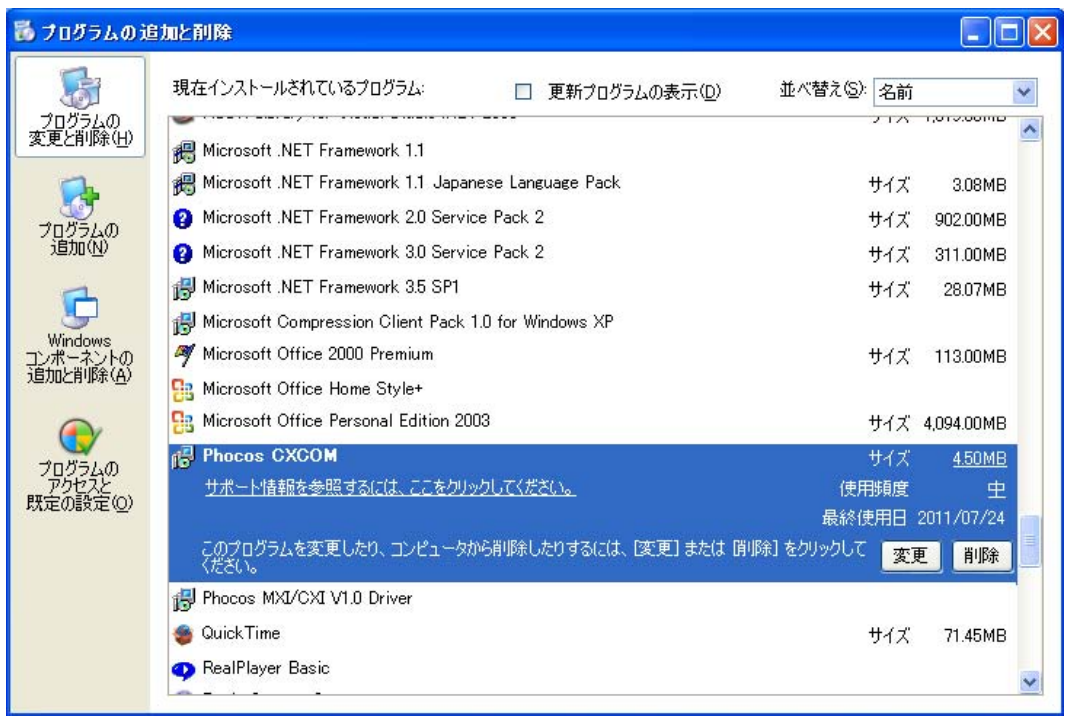

### Phocos CXCOM

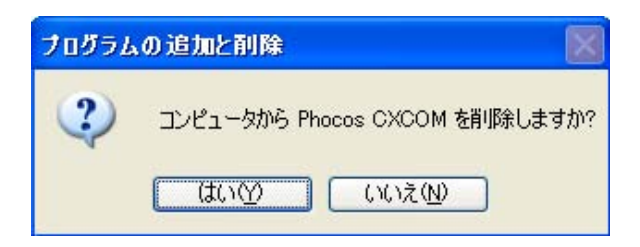

1 Phocos CXCOM

 $7.$ 

Phocos AG Magirus-Deutz Str. 12 D 89077 Ulm Germany info@phocos.com **www.phocos.com**

 $\bullet$